# **START**

# STC-01Z 型

# 步进电机控制器

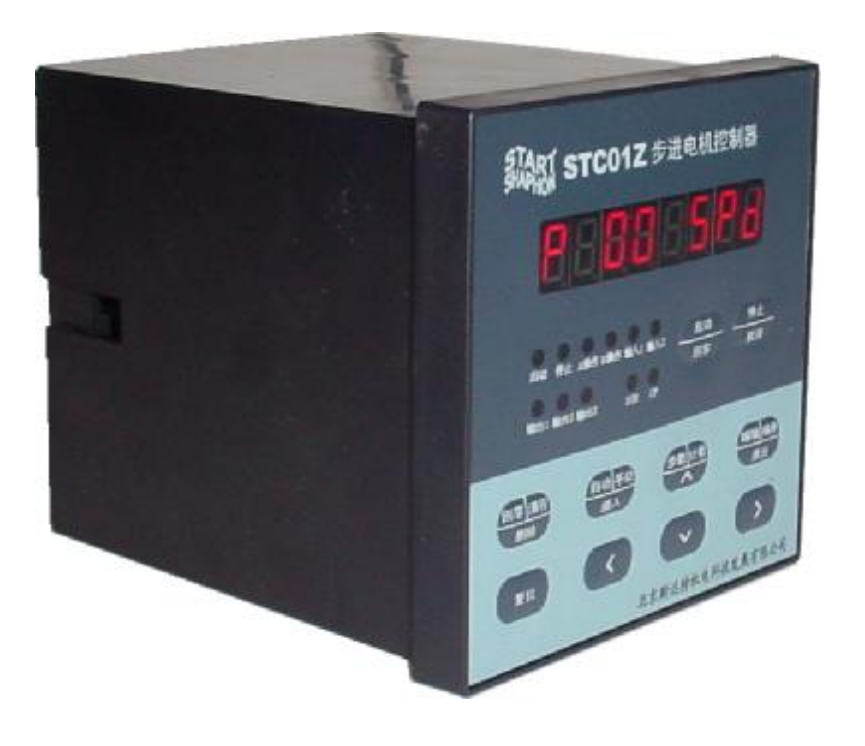

可实现:

 自动制袋机控制器; 自动切分机控制器; 粉剂包装机控制器; 其它任何您想实现的步进电机单轴控制器

目录

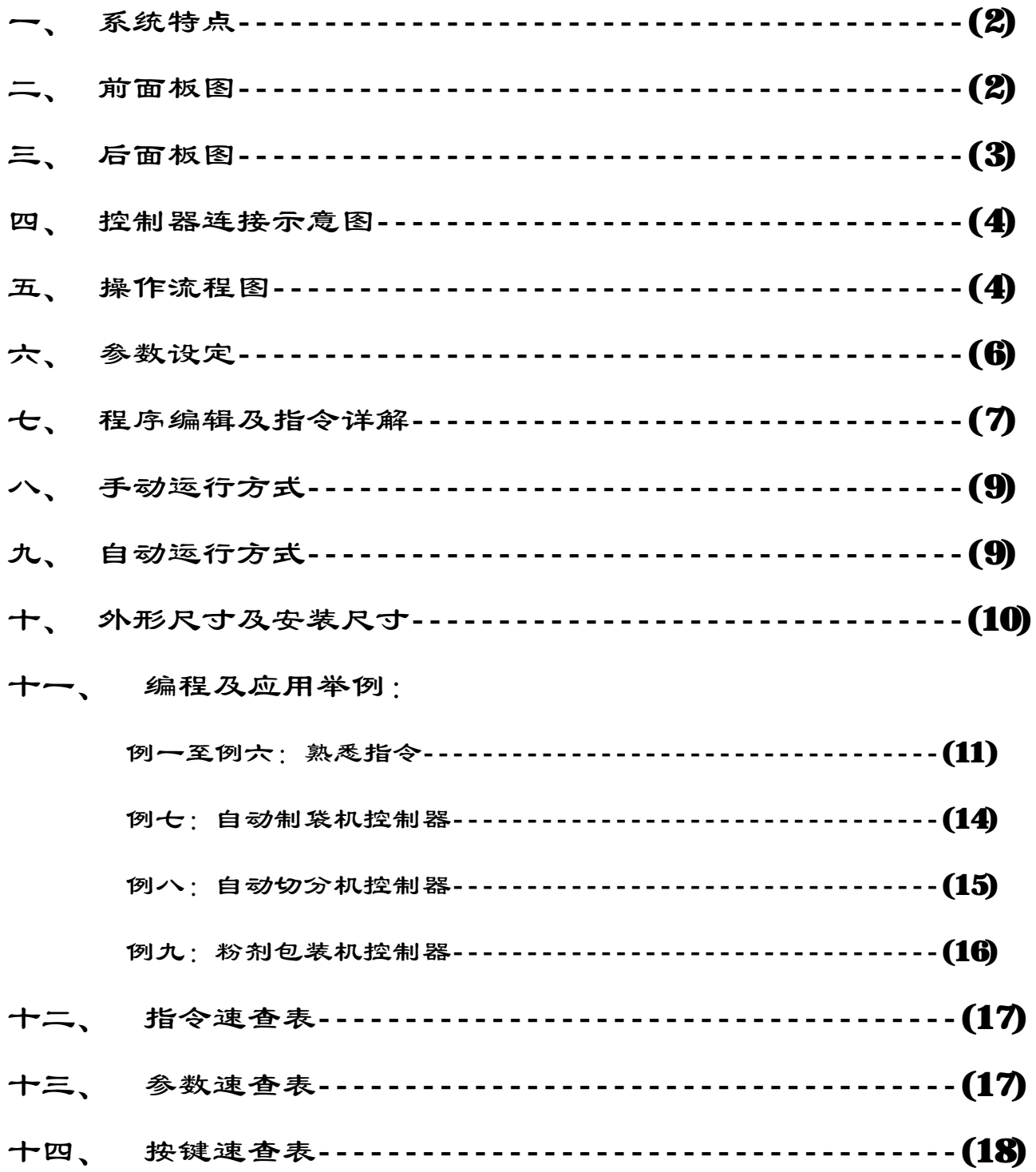

## 一、系统特点

- l 控制轴数:单轴;
- Ⅰ 指令特点:任意可编程(可实现各种复杂运行: 定位控制和非定位控制);
- l 最高输出频率:40 KHz(特别适合控制细分驱动器);
- l 输出频率分辨率:1Hz;
- l 编程条数:最大 99 条;
- l 输入点: 6 个(光电隔离);
- l 输出点: 3 个(光电隔离);
- l 一次连续位移范围:-7999999 ~ +7999999;
- Ⅰ 工作状态: 自动运行状态、手动运行状态、程序编辑状态、参数设定状态;
- l 升降速曲线:2 条(最优化);
- l 显示功能位数: 8 位数码管显示, 手动/自动状态显示、运行/停止状态显示、步数/计数值/程序 显示、编辑程序,参数显示、输入/输出状态显示、CP 脉冲和方向显示;
- l 自动运行功能:可编程,通过面板按键和加在端子的电平可控制自动运行的启动和停止等操作;
- Ⅰ 手动运行功能: 可调整位置(手动的点动速度和点动步数可设定);
- Ⅰ 参数设定功能: 可设定起跳频率、升降速曲线、反向间隙、手动长度、手动速度、中断跳转行号和回 零速度;
- l 程序编辑功能:可任意插入、删除和修改程序。具有跳转行号、数据判零、语句条数超长和超短的判 错功能;
- 1 回零点功能:可双向自动回到零点;
- l 编程指令: 共 14 条指令;
- **Ⅰ 外操作功能**: 通过参数设定和编程, 在 A 操作和 B 操作端子上加开关可执行外部中断操作;
- **Ⅰ 电源: AC220V (电源误差不大于±15%)。**

# 二、前面板图

#### 前板图(图 1)包括:

- 1. 八位数码管显示;
- 2. 六路输入状态指示灯;
- 3. 三路输出状态指示灯;
- 4. CP 脉冲信号指示灯;
- 5. DIR 方向电平指示灯;
- 6. 按键:共 10 个按键, 且大部分为复合按键, 他们在不同的状态表 示不同的功能,下面 的说明中,我们只取 功能之一表示一按键。

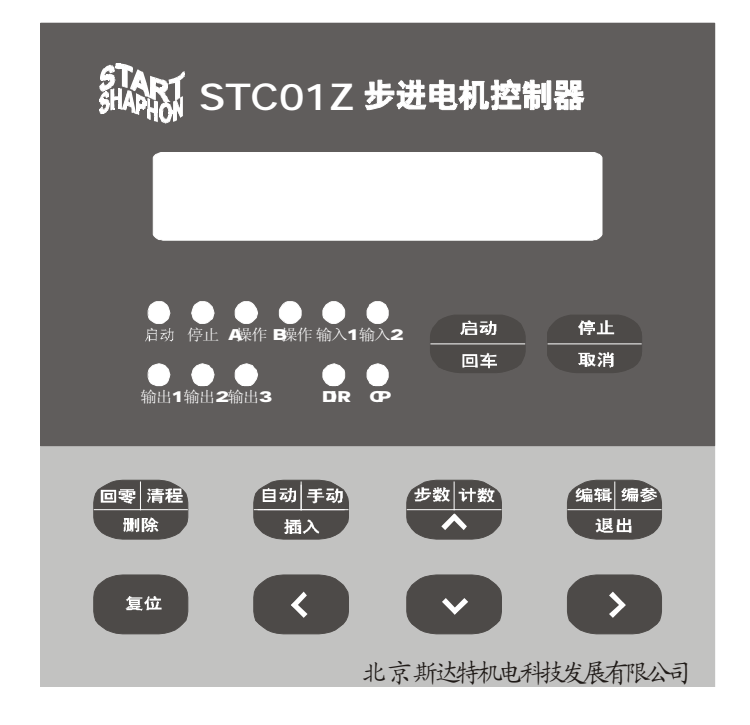

图 1:前面板图

# 三、后面板图及信号说明:

后面板图(图 2)为接线端子,包括:

- 1. CP、DIR、OPTO 为步进电机驱动器控制线 此三端分别连至驱动器的相应端,其中: CP---------步进脉冲信号 DIR-------电机转向电平信号 OPTO----前两路信号的公共阳端 CP、DIR 的状态分别对应面板上的指示灯。 2. 【启动】启动程序自动运行,相当于面板上的*启*动 键。
- 3. 停止 暂停正自动运行的程序,相当于面板停止 键, 再次启动后,程序继续运行。
- 4. A 操作 和 B 操作 这是本控制器的一大特点: 对于

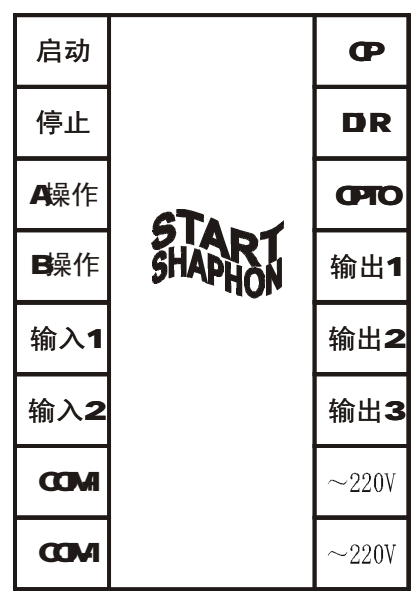

图 2: 后面板图

步进电机,我们一般进行定量定位控制,如控制电机以一定的速度运行一定的位移量,这种方式很容 易解决,只需要把速度量和位移量编程即可。但还有相当多的控制是不能事先定位的,例如控制步进 电机从起始点开始朝一方向运行,直到碰到一行程开关后停止,然后再反方向回到起始点。再例如要 求步进电机在二个行程开关之间往复运行 n 次, 等等。在这些控制中, 我们事先并不知道步进电机位 移量的具体值,又应当如何编程呢?本控制器利用"中断操作"很好的解决了这一问题,本控制器设 置了二个独立的"中断操作",我们称之为"A 操作"和"B 操作"。 以"A 操作"为例,工作流程为: 当程序正在运行时,如果"A 操作"端有信号输入,电机作降速停止,程序在此处中断,程序记住了 中断处的坐标值,程序跳转到"A 操作入口地址"所指定的程序处运行程序。

- 5. 输入 1 和输入 2 通用开关量输入端。
- 6. 输出 1 、输出 2 和 输出 3 | 通用开关量输出端。
- 7. COM+ 、COM- 输入输出开关量外部电源,本电源为 DC12V/0.3A,COM+为正端,COM-为负 端,此电源由控制器内部隔离提供。
- 8. ~220V 控制器电源输入端。

#### 输入信号和输出信号接口电路:

本控制器的"启动"、"停止"、"A 操作"、"B 操作"、"输入 1"、"输入 2"称为输入信号, 它们具 有相同的输入接口电路。"输出 1"、 "输出 2"、 "输出 3"称为输出信号,它们具有相同的输出接 口电路。输入和输出电路都有光电隔离,以保证控制器的内部和外部没有相互干扰,控制器内部工作 电源(+5V)和外部工作电源(+12V)相互独立,并没有电的联系,这二组电源由控制器内部变压器 的两个独立绕组提供。

 开关量输入信号输出信号的状态,分别对应面板上的指示灯。对于输入量,输入低电平(开关闭 合时)灯亮,反之灯灭;对于输出量,输出 0 时为低电平,指示灯灭,反之灯亮。

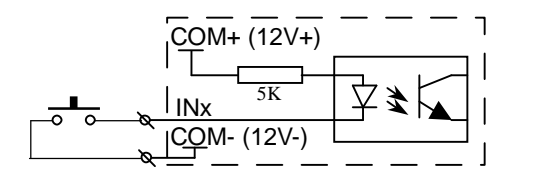

- F 开关接通,相当于输入低电平(即 0 电平), 前面板指示灯亮,程序定义为 0;反之亦然
- F 对于启动、停止、A 操作、B 操作,起作用的时刻 是开关接通的瞬间。

图 3:开关量输入电路

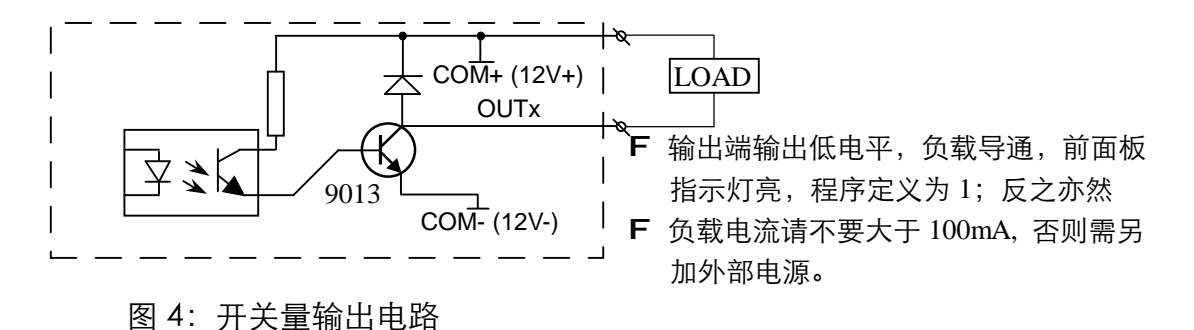

四、控制器连接示意图:

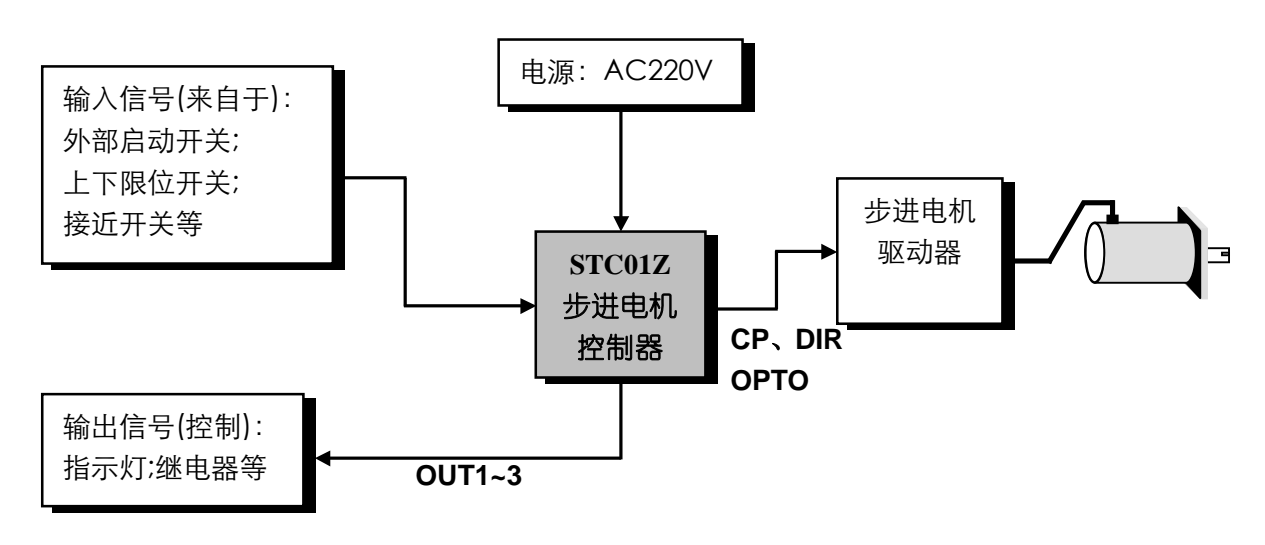

图 5: 控制器连接示意图

# 五、操作流程图:

控制器总是工作在四种状态之一:自动状态、手动状态、程序编辑状态、参数设定状态。 上电或 按 后,控制器处于自动待运行状态且使坐标位于零点,这时可以启动程序自动运行或切换到手动状 复位 态,程序编辑状态和参数设定状态只能在手动状态下切换。程序编辑完成或参数设定完成后, 按 键退回到手动状态(程序将自动被保存)。在手动状态下,如要切换到程序编辑状态, 只需 退出 按 [编辑] 键,如要切换到参数设定状态,需按[编参] 键 2 秒以上。

(注:上述所说的按键 、 、 其实是同一个按键,由三个功能复合,我们介绍某一 编辑 编参 退出功能时,按键的名字只取其一,下同)

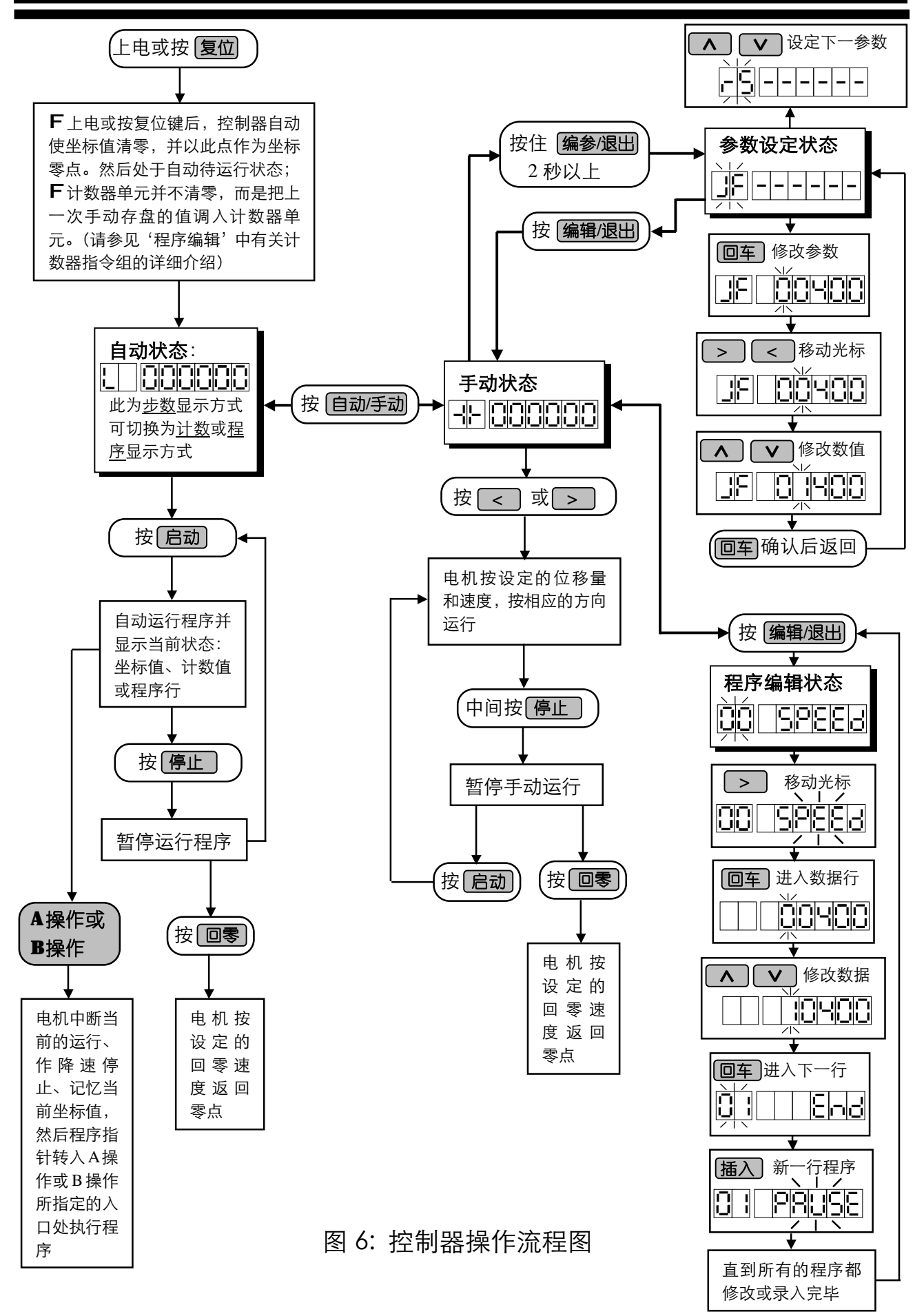

# 六、参数设定:

参数设定状态的进出方式为:在手动状态下,按住 [编参] 键 2 秒以上,直到进入参数设定状态后才 能松开。参数设定完成后,按 [**退出**] 键返回到手动状态(参数将被自动保存)。

参数分两行显示,第一行显示参数的名称,第二行显示参数数据。

参数修改方法: 进入参数设定状态后, 首先显示第一行 | ]|-|-|-|-|-|-|-|-| ,且前 2 位的参数名称闪 动显示;如按 ,将会显示下一个或上一个参数名称。 如按 键,将进入(下一行)参 回车 数数据的编辑修改状态,这时数据的第一位闪动显示,如按 (A) N , 数据将被改变。 按 动 <u>〔 < 〕[ > )</u> 键,将移至下一位进行修改,如此类推。数据修改后,按 [回车] 确认,按 [取消] 放弃修改。 总之,参数的设定通过 六个按键来完成:通过移动左右键使光 **< >** 回车 取消标移至相应位上,这时数码将跳动显示,再通过上下键改变数值;用回车键进入数据修改状态,数据修改 完成后,再用回车键确认退出或用取消键放弃修改。请参考《操作流程速查表》。

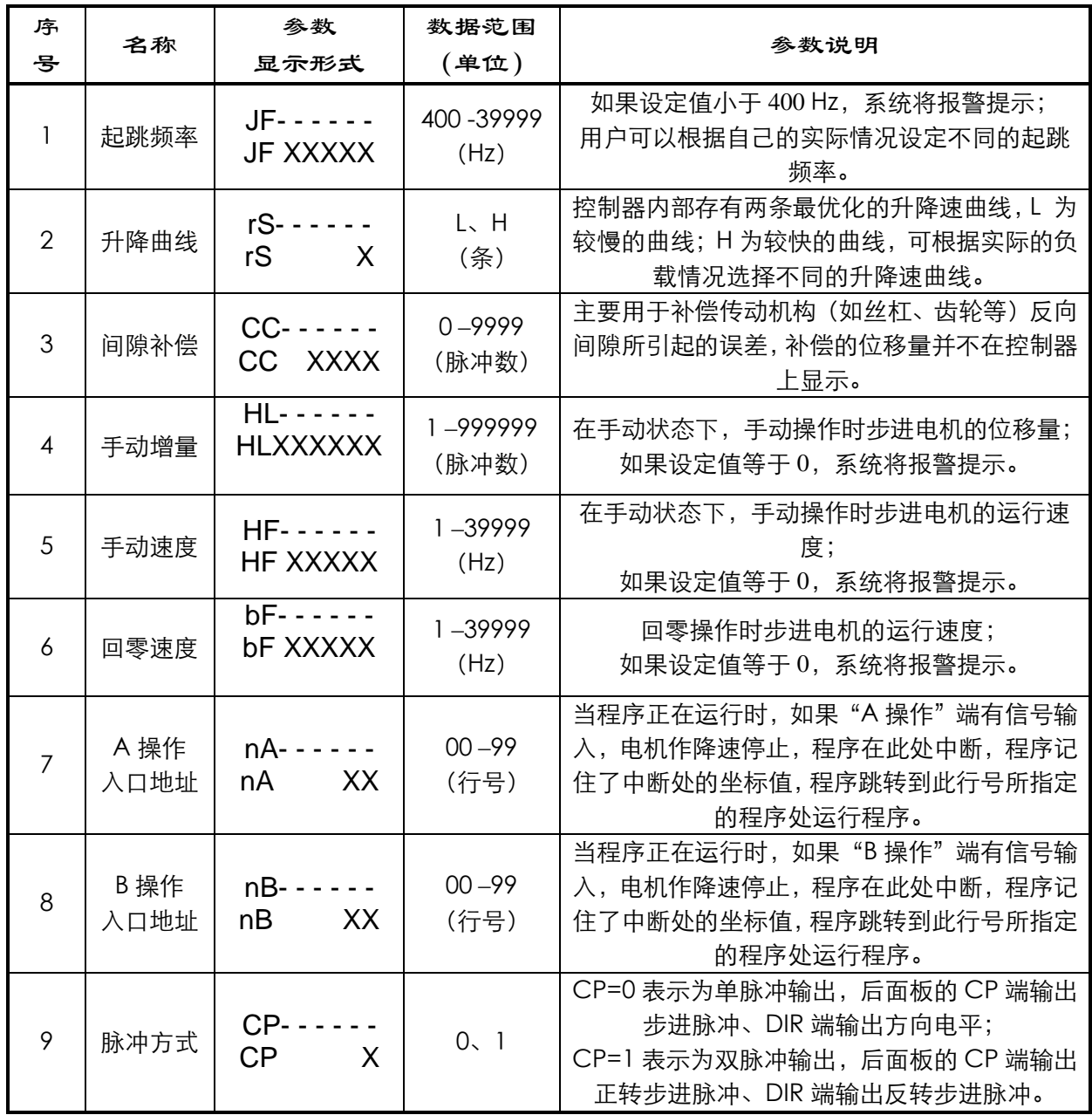

## 七、程序编辑及指令详解:

程序编辑状态的进出方式为: 在手动状态下,按[**编辑**] 键,即可进入程序编辑状态。程序编辑完成 后,按 [退出] 键返回到手动状态(参数将被自动保存)。

本控制器的程序区最多可以编辑 99 条指令,程序中的每一条指令有一个行号,行号为自动编号,从 00 开始按顺序排列,您可以在程序中插入或删除某行,但行号会重新分配。

程序格式是:每一条程序分两行显示(无参数程序除外),第一行显示行号和指令名称,第二行显示 指令数据。程序的最后一条指令固定为"END"。

 总之,程序的修改通过 八个按键来完成:通过移 **< >** 插入 删除 回车 取消动左右键使光标移至相应位上,这时数码将跳动显示,再通过上下键改变数值;用回车键进入数据修改状 态,数据修改完成后,再用回车键确认退出或用取消键放弃修改。请参考《操作流程速查表》。

#### 程序编辑操作说明

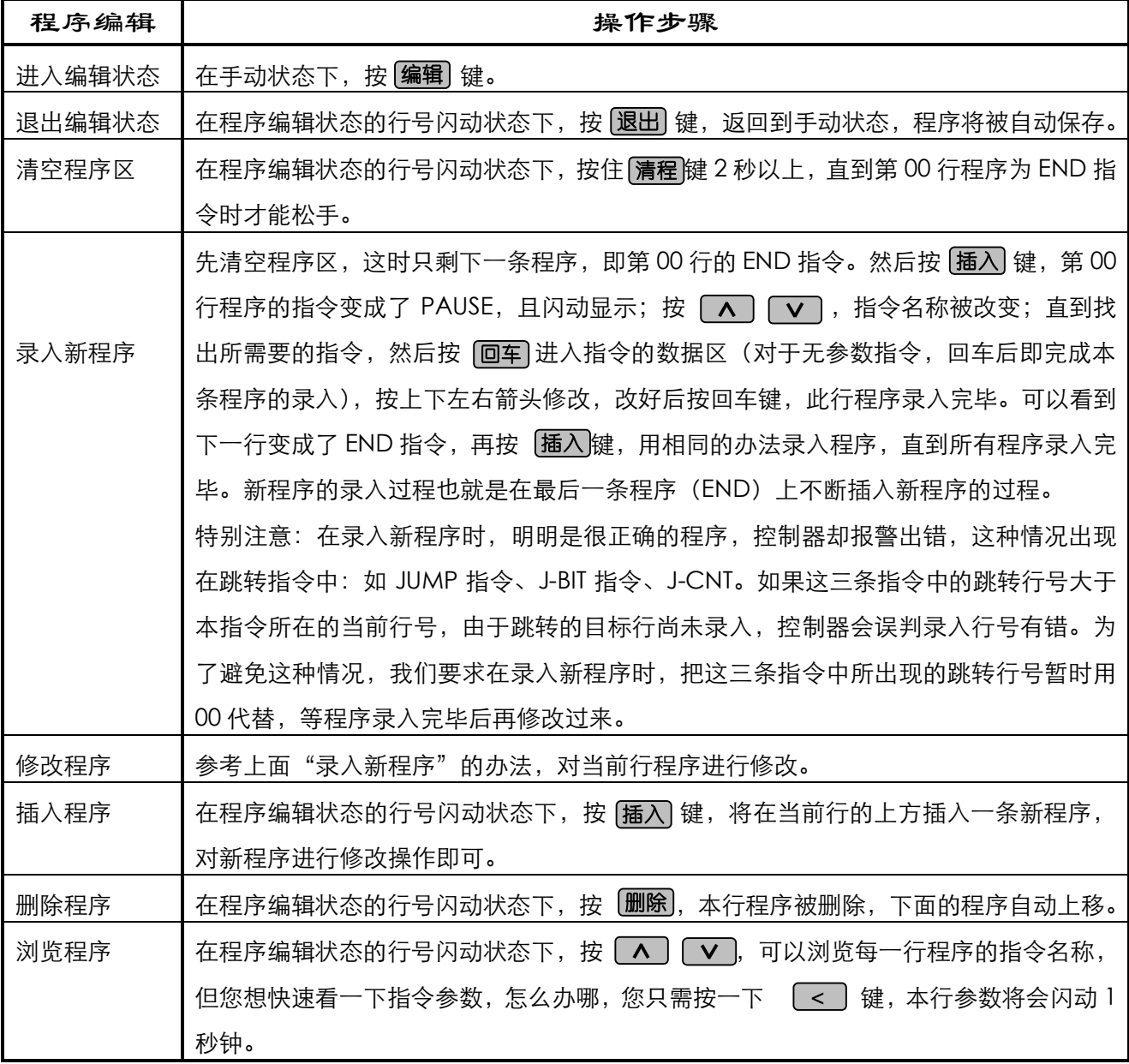

7

指令详解(HH—行号, XXXXXXX—数据)

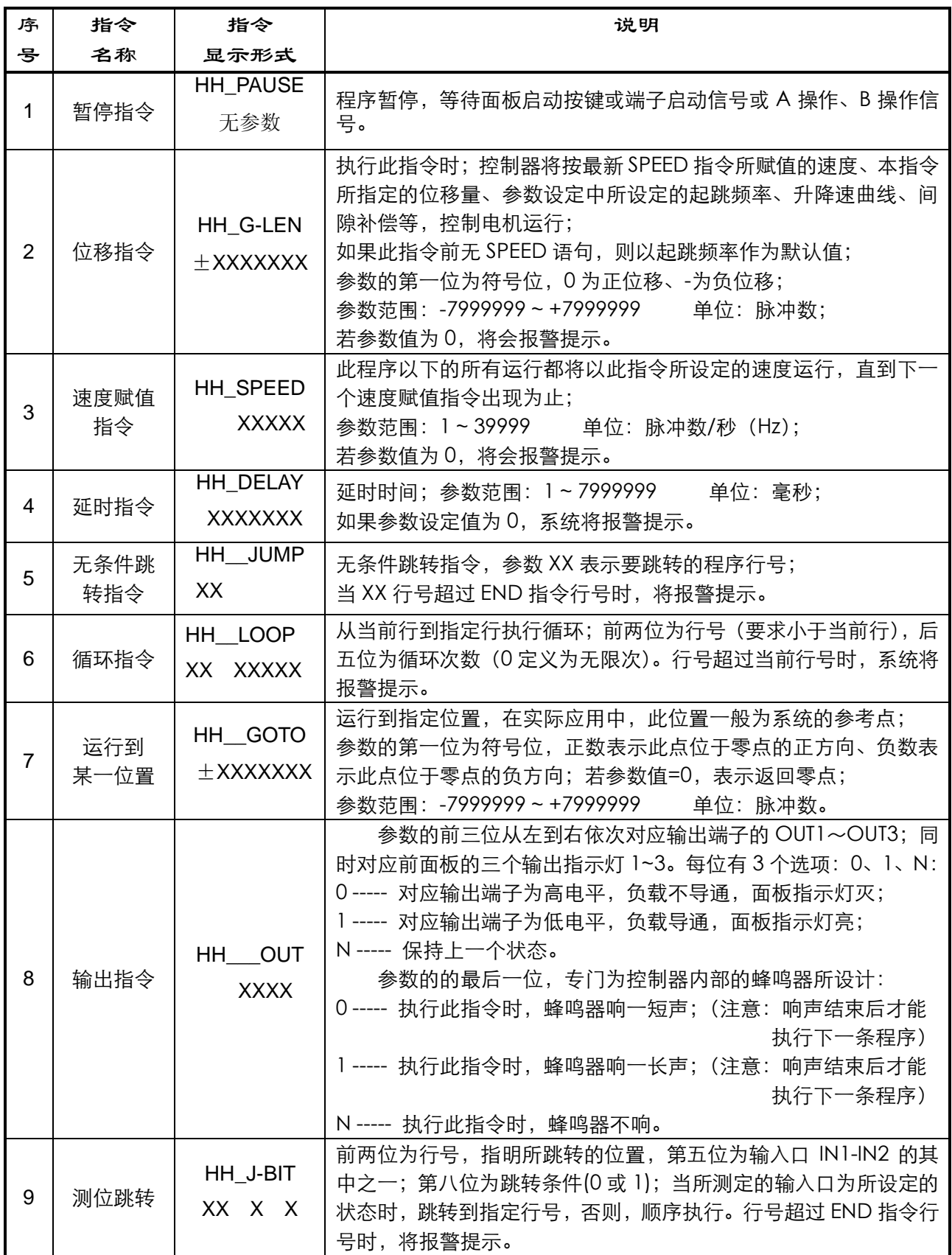

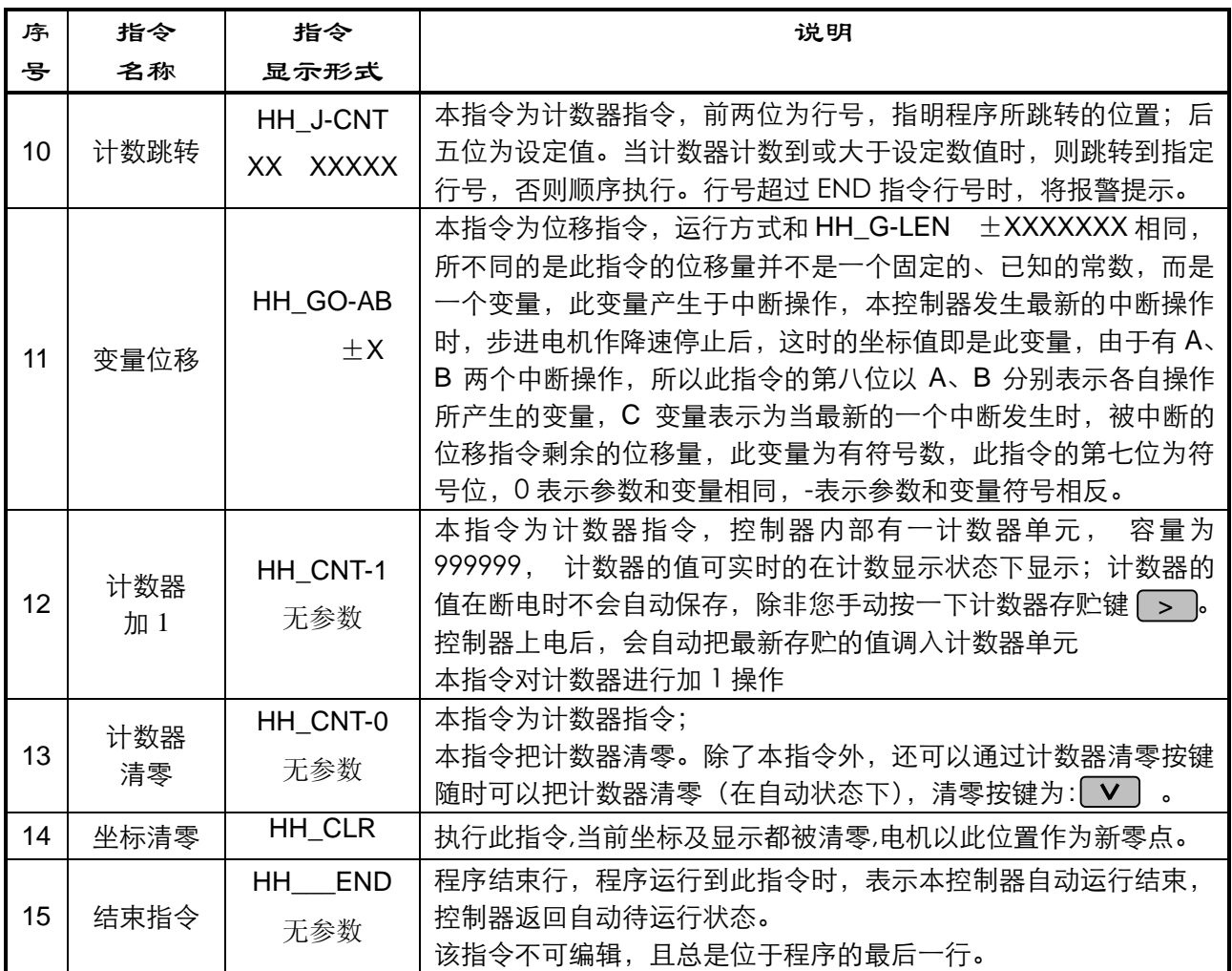

# 八、手动运行方式:

在自动状态下按  $\left[$ 自动/手动 将进入手动状态,前二位数码管将显示为  $\left|\mathbf{\cdot}\right|$ ,以表示为手动状态。按  $\left[\right.\right.-\right]$  或  $\left[\right.\right.$ , 电机将按不同的方向手动运行,手动运行的位移量和速度由参数设定状态下的 HL 和 HF 值决定,请参考"图 6:控制器操作流程图"。

### 九、自动运行方式:

 控制器上电或按复位键后,自动使坐标值清零,并以此点作为坐标零点,在把上一次手动存盘的计数 器的值调入计数器单元,然后处于自动待运行状态,按 <mark>启动</mark>键或从端子上输入启动信号后,控制器将 从第 00 行程序开始运行,直至运行到最后一条程序 END,这时自动运行结束, 控制器返回自动待运行状 态。请参考"图 6:控制器操作流程图"。

在自动状态下,又有三种不同的子状态:

- 1. 自动待运行状态,表示控制器准备运行程序,只需按 键或从端子上输入启动信号即可,程 启动 序完成运行后也将处于此状态;
- 2. 自动运行状态,表示控制器正在运行程序;
- 3. 自动运行停止状态,表示控制器正在运行程序时被(停止) 键或从端子上输入的停止信号中断运 行,程序将在断点处等待再次被启动。

在自动状态下,又有三种不同的显示方式:(通过按同一个键 进行切换) 步数 计数

1. 步数显示方式: 控制器显示当前的坐标值,单位:脉冲数;

2. 计数显示方式:控制器显示当前计数器单元的计数值,单位:个数;

3. 程序显示方式:控制器显示当前所处的程序行及程序名。

为了能在显示上很好的区分自动状态的三个子状态以及三种显示方式,我们用显示器的前两位的不同 显示方式来区别:(见下表)

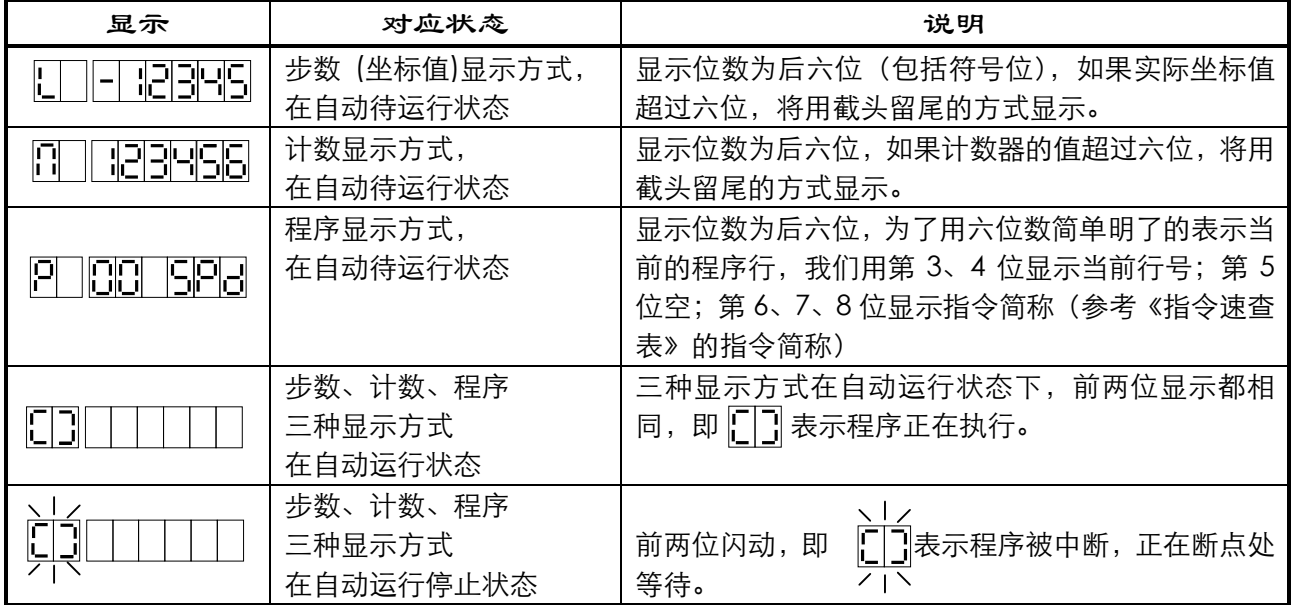

# 十、外形尺寸及安装尺寸:

 本控制器采用嵌入式仪表外壳,体积小重量轻(500g),前面板为 96mm×96mm 的方形,长度为 122mm,具体尺寸见下图:

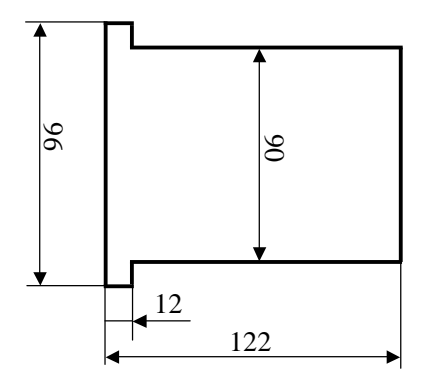

图 7: 外形尺寸及安装尺寸

## 十一、编程及应用举例:

例一:

- **参数要求:**起跳频率 2.5KHz,升降速较快,间隙补偿为 0;
- **运行要求:**以 2.9KHz 的速度运行 98765 步,再以 15 KHz 的速度反向运行 8765 步,停止。

**参数清单**:(进入参数设定状态修改)JF=02500,rS=H,CC=0000。

- **程序清单**:(进入程序编辑状态)
	- 00 SPEED 02900 ; 给下面的运行赋值速度 2.9KHz 01 G-LEN 00098765 ; 电机正向运行 98765 步 02 SPEED 15000 ;给下面的运行赋值速度 15 KHz 03 G-LEN -0008765 ; 电机反向运行 8765 步 04 END ;程序结束

例二:

**参数要求:**起跳频率 2.5KHz,升降速较慢,间隙补偿为 12;

- **运行要求:** 启动时要求蜂鸣器响一短声后以 39KHz 的速度运行 1234567 步, 使 3 个输出量为 101 状态, 延时 55.9 秒后使后二位输出状态为 11,程序在此处暂停,直到再次启动后使电机以同样的速 度返回起始点的另一侧第 888 步的位置, 到位后发出一长声通知, 结束。
- **参数清单**:(进入参数设定状态修改)JF=02500,rS=L,CC=0012。
- **程序清单**:(进入程序编辑状态)

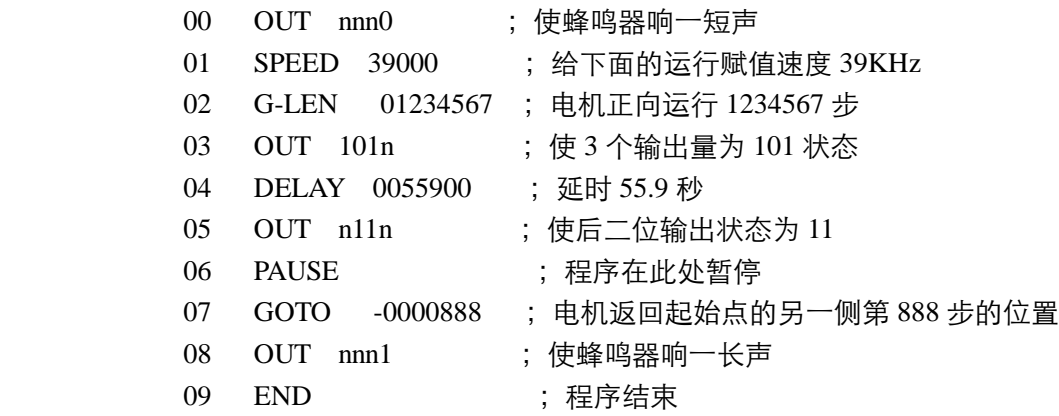

例三:

- **运行要求:**(参数设定省略)有一物体,从零点以 2.9KHz 的速度向前运行 100 步(此点作为物体的参考 点);在参考点停止后输出 010;检测输入位,若 IN1=0,电机同速返回零点,若 IN1≠0,电 机以 15 KHz 的速度再向前运行 10000 步后使蜂鸣器短声报警;再以 35 KHz 的速度返回参考 点。若这时 IN1=0, 则返回零点, 否则继续按第一次的方式循环, 以此类推。要求返回零点后, 蜂鸣器响长声报警。
- **程序清单:**(进入程序编辑状态)

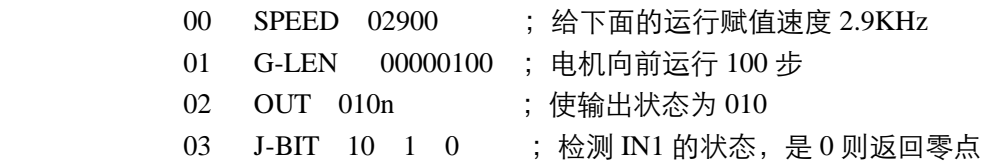

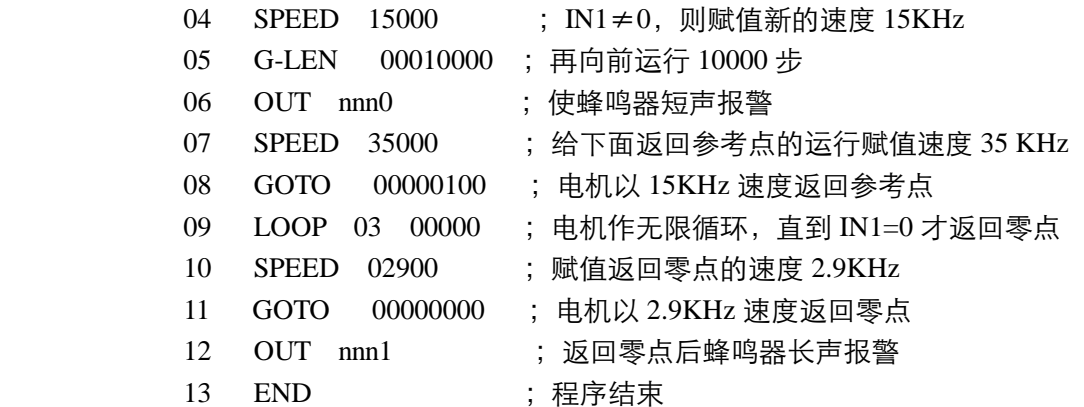

例四:

- **运行要求:**(参数设定省略)某一物体从零点处以高速 39KHz 向前运动直到碰到前方的行程开关,再同速 返回至零点处,结束。(假设此系统的起跳频率为 500Hz,零点至接近开关的距离大于 100000 步,小于 100010)。
- **设计分析:**此运动的位移量并不知道其精确值,而只是知道一个大概范围(属于未知变量控制)。我们采 用中断操作解决这一问题。我们把行程开关连接至 A 操作端口,由于中断操作时电机降速停 止,如果以高速直接运行至行程开关,必然会产生过冲,为了避免过冲,我们采用先高速后 低速(低速低于起跳频率)。
- **参数设定:**(进入参数设定状态修改)设定 A 操作入口地址 nA=04,其他参数略。
- **程序清单:**(进入程序编辑状态)

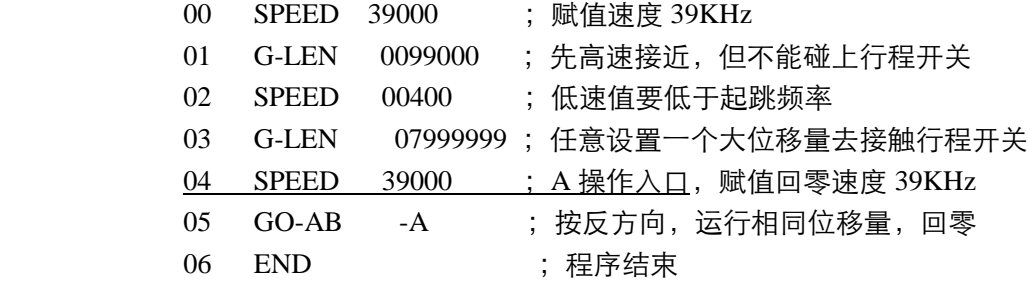

例五:

- **运行要求:**(参数设定省略)某一物体在两个行程开关之间(A—B)往复运动。A、B 之间的距离大于 100000 步,小于 100010,起始位置随机(但要求先移动到 A 点),往返次数 800 次后停在 A 点,蜂 鸣器长声报警表示结束。要求计数器显示往复次数,运行速度 20 KHz,起跳频率为 500Hz。
- **设计分析:**由于起始位置为坐标零点,假设零点至 B 为正位移、零点至 A 为负位移,此运动和例 4 一样 属于未知变量控制。
- **参数设定:**(进入参数设定状态)设定 A 操作入口地址 nA=03、B 操作入口地址 nB=09,其他参数略。

**程序清单:**(进入程序编辑状态录入程序,运行程序前,把控制器设定为计数显示方式)

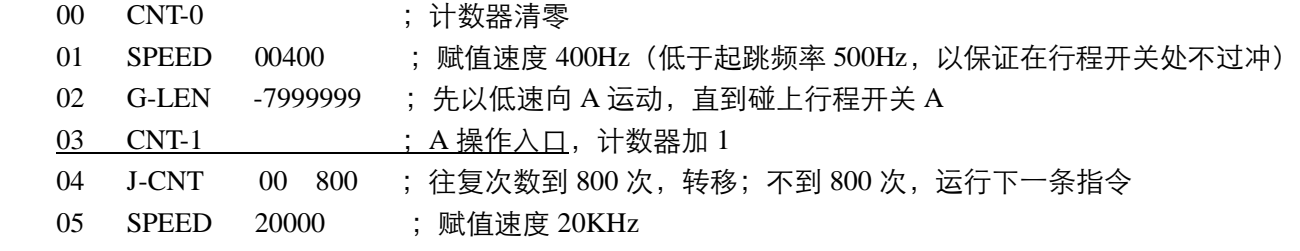

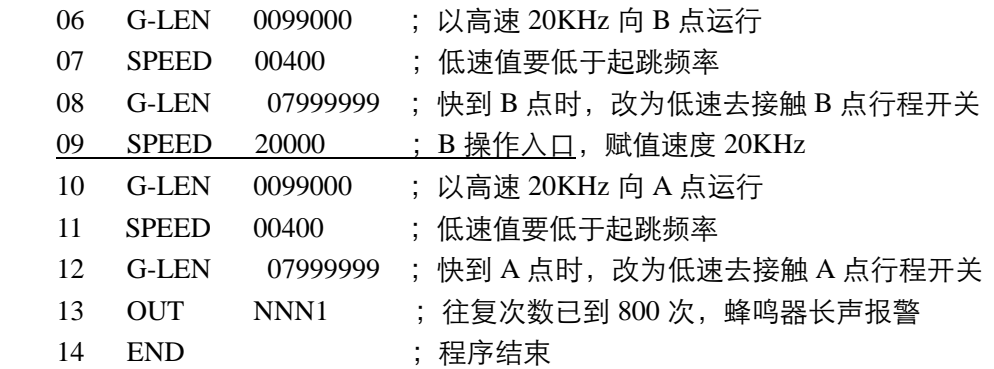

例六:一台 STC01Z 控制器分时控制二台步进电机驱动器

- **运行要求:**二台步进电机不同时工作,1# 电机以 7KHz 的速度运行 7777 步,停止 1 秒后,2# 电机以 8KHz 的速度运行 8888 步, 停止 5 秒, 再分别以 9KHz 的速度返回零点, 结束。
- **设计分析:**由于二台步进电机不同时工作,我们可以用 1 个单刀双掷小继电器来切换 CP 脉冲, 如果 要求切换很快,可以选用电子开关。用控制器的输出口(DC12V)作为控制端。
- **参数设定:**(进入参数设定状态)本例省略。

#### **示意图:**

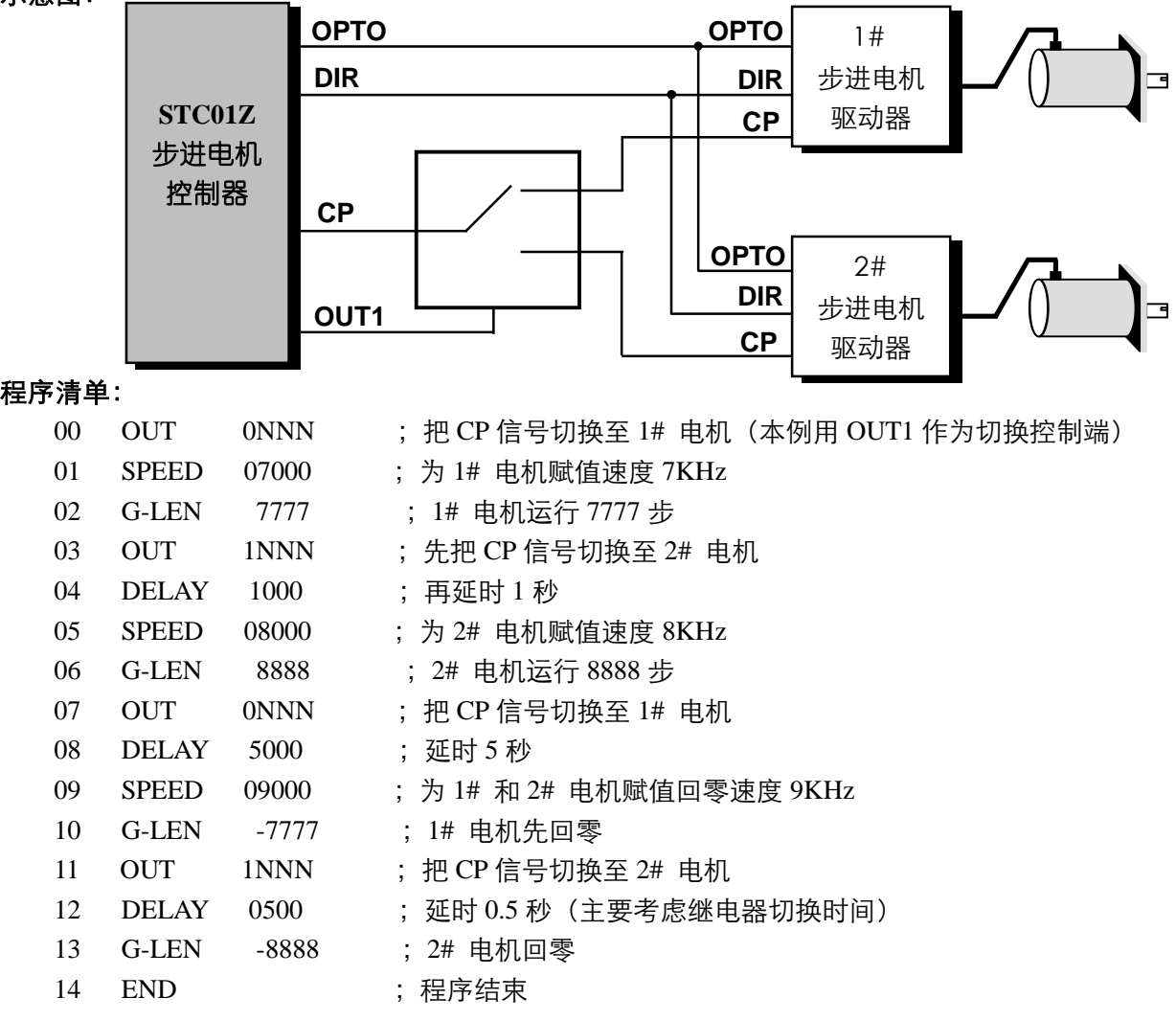

#### 例七: STC01Z------更先进的自动制袋机控制器

- **系统配置:**STC01Z 控制器、二相步进电机 130BYG250A(或三相 130BC3100A)、驱动器 SH-2H130MH (或 SH-3F130MH)、可选配 AC220V 隔离变压器。压轮周长 200mm。 操作面板除了 STC01Z 以外,还配置有: 1. 有效/无效按键(为自锁按键): 当此键按下后才 能启动电机运行;在此键抬起状态,即使有光电开关信号,电机也不动作。 2. 印刷/定长 选择按键(为自锁按键):按下为印刷方式;抬起为定长方式。
- **运行要求:**我们以袋长 500mm 为例。在定长方式下,每启动 1 次,高速运行 500mm。在印刷方式下,每 启动 1 次, 先高速运行 480 mm, 再改为低速运行去寻找色标, 找到色标立即停车。如果运行 了 510mm,仍未找到色标,则认为是故障运行,马上停车报警(短声 100 次)。 另外要求制袋 5 万, 则长声报警 10 次。这时计数器需清零重新开始。 在控制器按键中,有计数器清零按键 [\_v\_\_] 和计数器存贮按键 [\_\_\_\_\_\_, 可随时使用。
- **设计分析:**以二相电机为例,使驱动器工作在 20 细分状态,这时的步距角为 0.09°,脉冲当量为:每毫米 20 个 CP 脉冲。
- **参数设定:**(进入参数设定状态)JF=1000,rS=H,CC=0,HL=10,HF=1000,bF=1000,nA=12,nB=00 上述参数可以根据具体的制袋机有所调整。

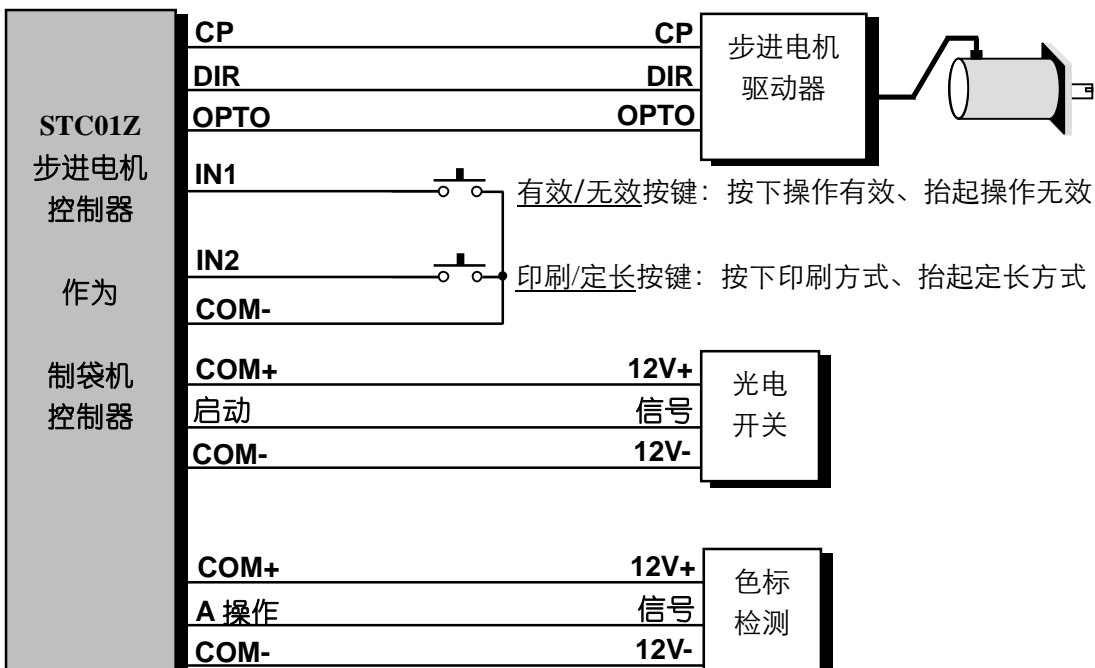

**说明:**我们提供的程序可能和您的要求有些出入,但我们会免费帮您设计您满意的程序和硬件配置! **程序清单:**(控制器上电后,使其显示方式为计数方式)

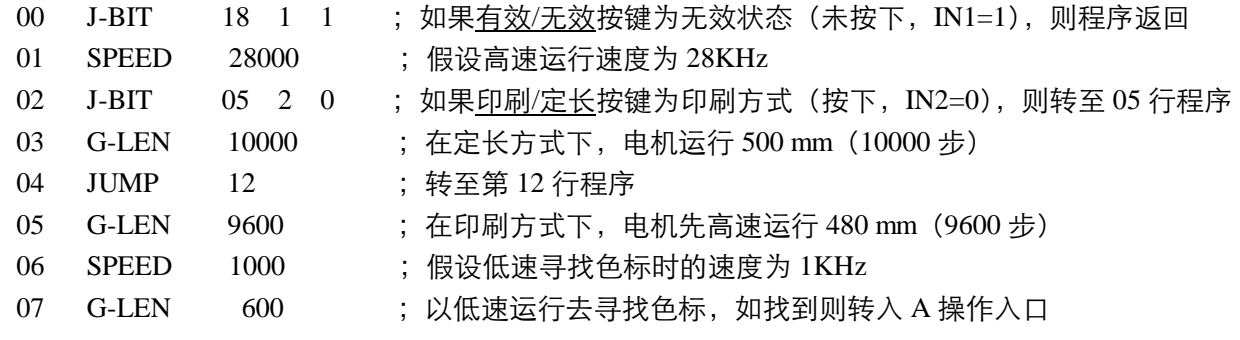

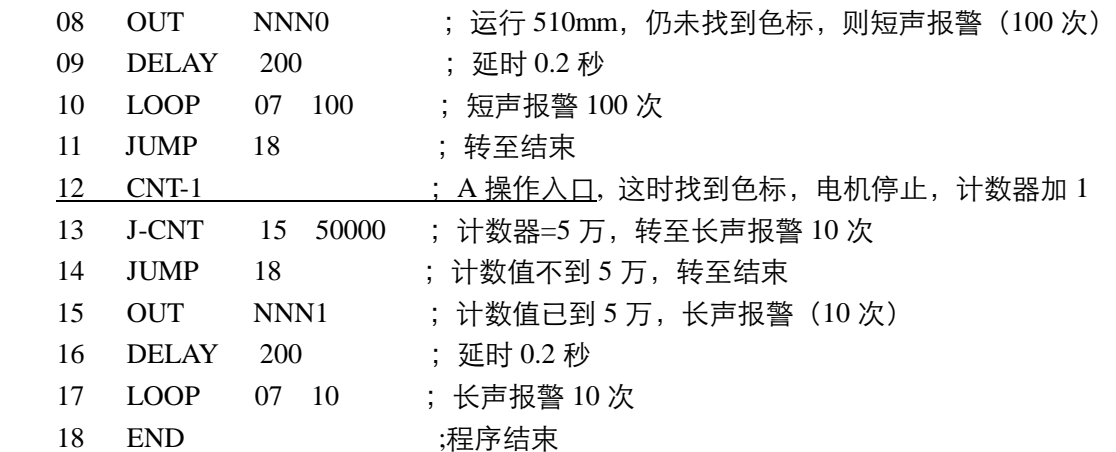

例八: STC01Z------更先进的自动切分机控制器

**系统配置:**STC01Z 控制器、二相步进电机 130BYG250A(或三相 130BC3100A)、驱动器 SH-2H130MH (或 SH-3F130MH)、可选配 AC220V 隔离变压器。压轮周长 200mm。 操作面板除了 STC01Z 以外,还配置有: 有效/无效按键(为自锁按键): 当此键按下后才能 启动电机运行;在此键抬起状态,即使有光电开关信号,电机也不动作。

- **运行要求:**我们以切纸长度 500mm 为例。每启动 1 次,高速运行 500mm。 另外要求切纸 5 万张, 则长声报警 10 次。这时计数器需清零重新开始。 在控制器按键中,有计数器清零按键 [\_v\_\_] 和计数器存贮按键 [\_\_\_\_\_\_, 可随时使用。
- **设计分析:**以二相电机为例,使驱动器工作在 20 细分状态,这时的步距角为 0.09°,脉冲当量为:每毫米 20 个 CP 脉冲。
- $*$ 数设定: (进入参数设定状态) JF=1000, rS=H, CC=0, HL=10, HF=1000, bF=1000, nA=00, nB=00 上述参数可以根据具体的切分机有所调整。

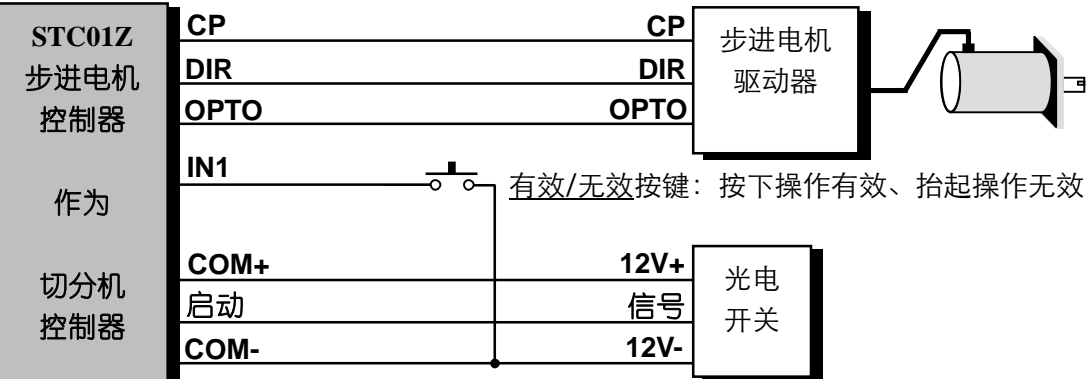

**说明:**我们提供的程序可能和您的要求有些出入,但我们会免费帮您设计您满意的程序和硬件配置! **程序清单:**(控制器上电后,使其显示方式为计数方式)

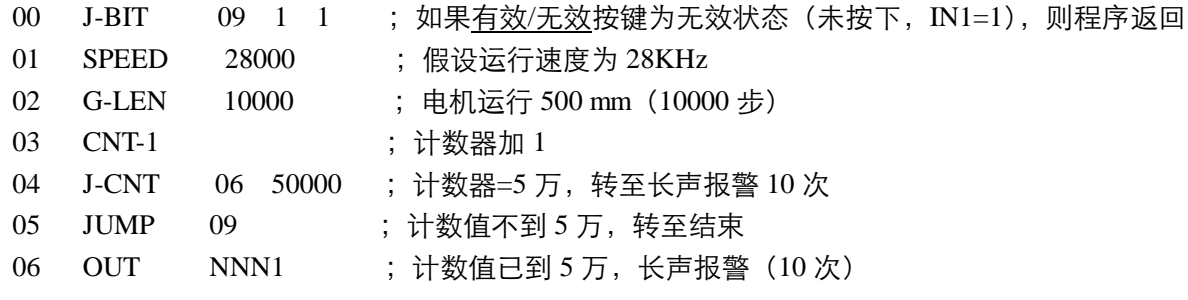

- 07 DELAY 200 ;延时 0.2 秒
- 08 LOOP 07 10 ;长声报警 10 次
- 09 END :程序结束

#### 例九: STC01Z------更先进的粉剂包装控制器

- **系统配置:**STC01Z 控制器、二相步进电机 110BYG250A(或三相 110BC380)、驱动器 SH-2H110ML/H (或 SH-3F110ML/H)、可选配 AC120V/AC220V 隔离变压器。 操作面板除了 STC01Z 以外,还配置有: 有效/无效按键(为自锁按键): 当此键按下后才能 启动步进电机运行;在此键抬起状态,即使有接近开关信号,电机也不动作。
- **运行要求:**我们以主轴运行速度每秒 2 圈为例。主轴每转 1 圈, 启动步讲电机 1 次, 步讲电机要在 0.25 秒内带动涡杆旋转 1 周。要求包装 5 万袋,则长声报警 10 次。这时计数器需清零重新开始。 在控制器按键中,有计数器清零按键 [\_v\_\_] 和计数器存贮按键 [\_\_\_\_\_\_, 可随时使用。
- **设计分析:**以二相电机为例,使驱动器工作在 20 细分状态,这时的步距角为 0.09°,脉冲当量为:步进电 机每运行 1 周需 4000 个 CP 脉冲。
- **参数设定:**(进入参数设定状态)JF=1000,rS=H,CC=0,HL=10,HF=1000,bF=1000,nA=00,nB=00 上述参数可以根据具体的切分机有所调整。

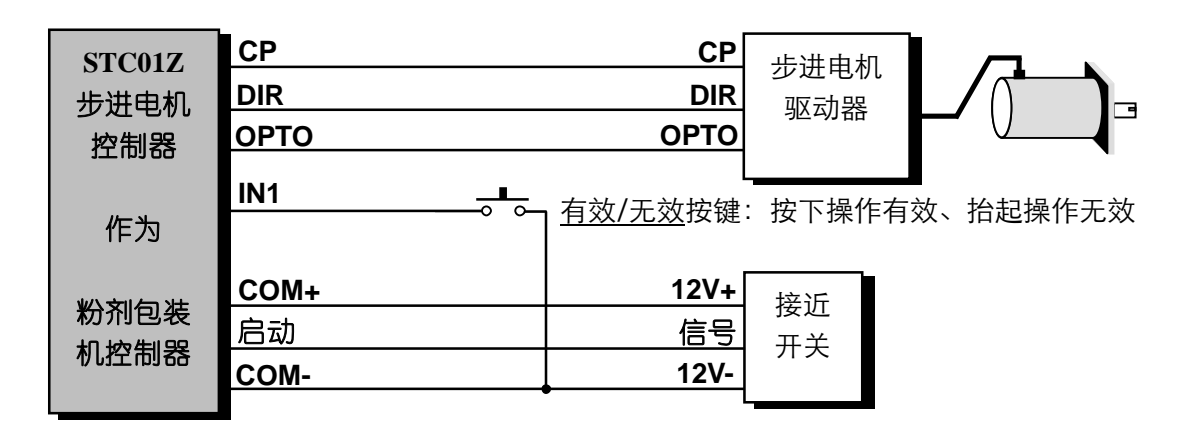

**说明:**我们提供的程序可能和您的要求有些出入,但我们会免费帮您设计您满意的程序和硬件配置! **程序清单:**(控制器上电后,使其显示方式为计数方式)

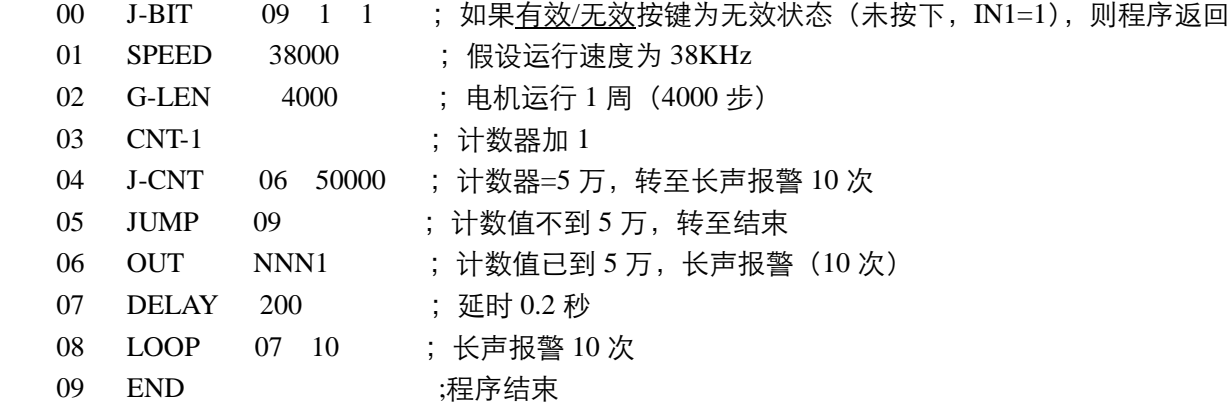

### 十二、指令速查表:

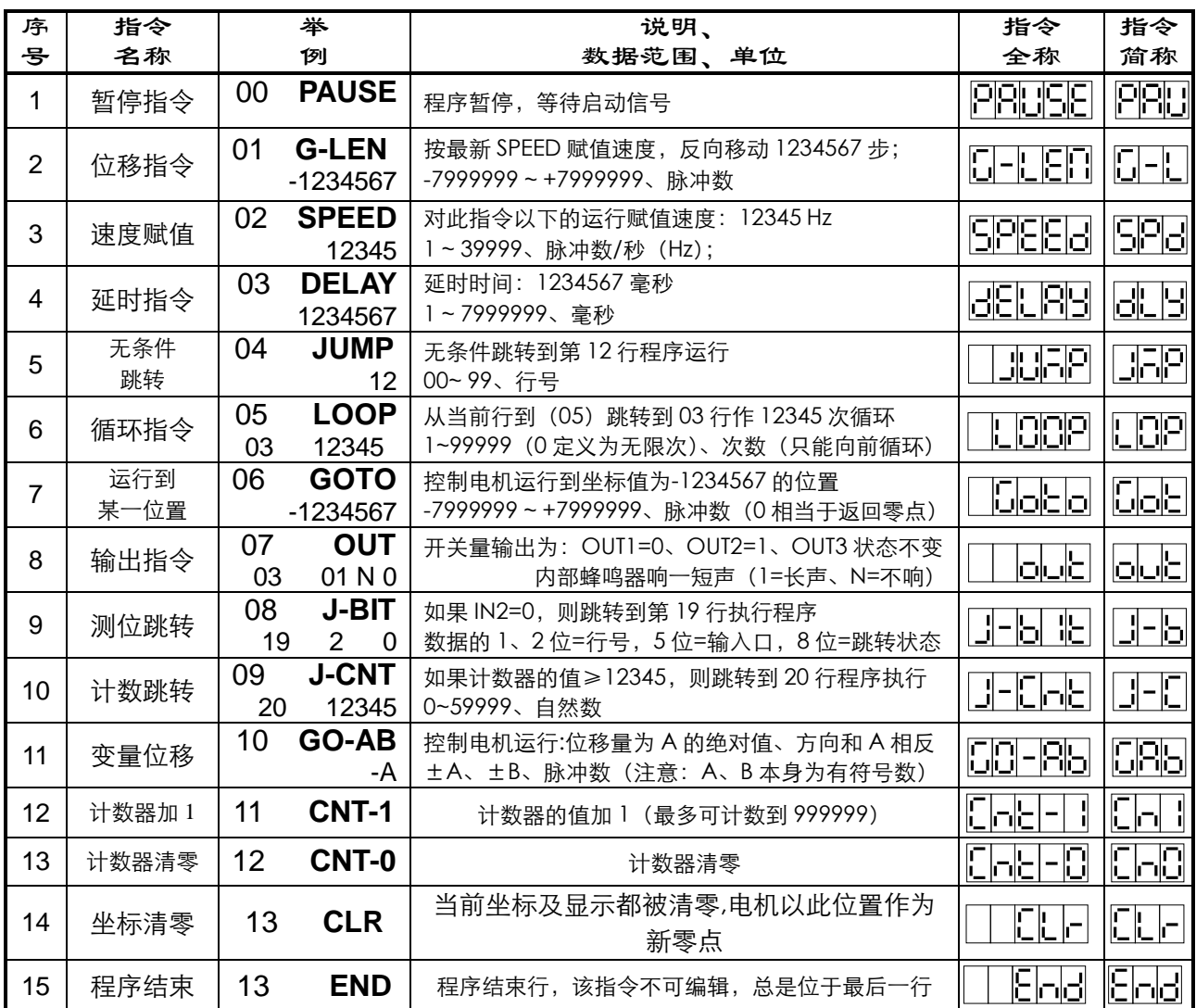

### 十三、参数速查表:

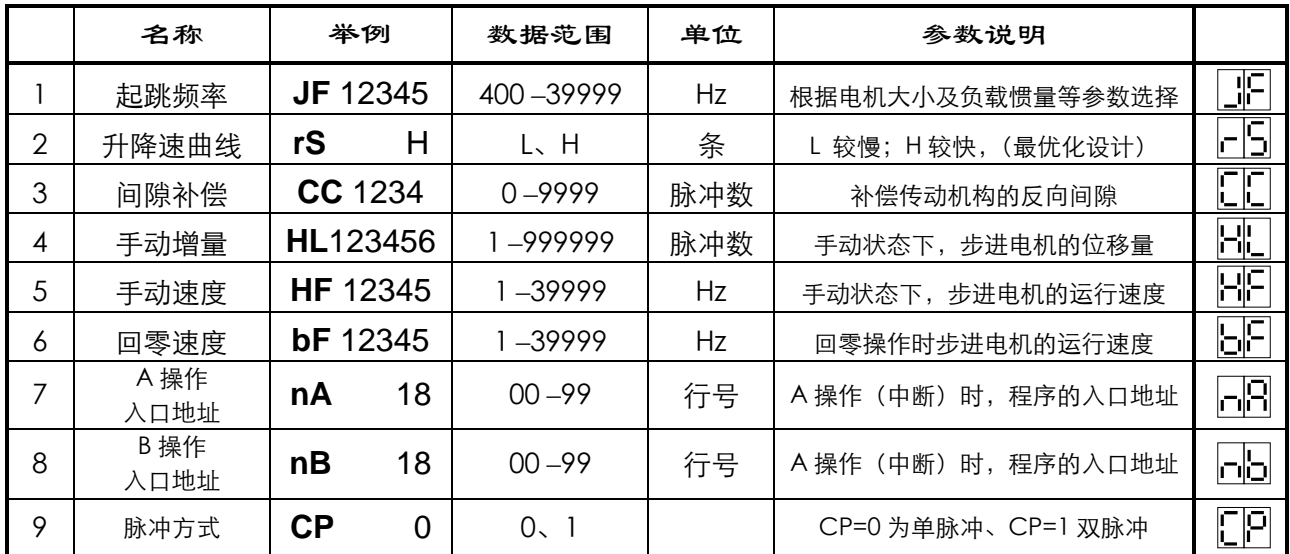

十四、按键速查表

| 按键              | 功能         | 说明                                                           | 使用状态                                    | 使用方法   |
|-----------------|------------|--------------------------------------------------------------|-----------------------------------------|--------|
| 启动<br>回车        | 启动         | 启动程序运行;<br>启动程序继续运行                                          | 自动待运行状态,;<br>自动运行的停止状态;<br>执行指令 PAUSE 时 | 点动     |
|                 | 回车         | 确认修改的参数有效;<br>确认修改或录入的程序有效                                   | 参数设定状态;<br>程序编辑状态                       | 点动     |
| <u>停止</u><br>取消 | 停止         | 暂停正在自动运行的程序;<br>暂停正在手动运行的程序                                  | 自动运行状态;<br>手动运行状态                       | 点动     |
|                 | 取消         | 取消已修改的参数;<br>取消修改或录入的程序                                      | 参数设定状态;<br>程序编辑状态                       | 点动     |
| 回零清程<br>删除      | 回零         | 使电机返回零点 (上电时的位置)                                             | 自动待运行状态,;<br>自动运行的停止状态;<br>手动状态         | 点动     |
|                 | 清程         | 清除所有已录入的程序                                                   | 程序编辑状态                                  | 按住2秒以上 |
|                 | 删除         | 删除当前行程序                                                      | 程序编辑状态                                  | 点动     |
| 自动手动<br>插入      | 自动         | 转换为自动状态                                                      | 手动状态;                                   | 点动     |
|                 | 手动         | 转换为手动状态                                                      | 自动状态;                                   | 点动     |
|                 | 插入         | 在程序的当前行以上的位置插入一行新程<br>序                                      | 程序编辑状态                                  | 点动     |
| 步数计数            | 步数         | 显示状态切换为坐标(步数)显示方式                                            | 自动待运行状态                                 | 点动     |
|                 | 计数         | 显示状态切换为计数显示方式                                                | 自动待运行状态                                 | 点动     |
|                 | 程序         | 显示状态切换为程序显示方式                                                | 自动待运行状态                                 | 点动     |
| 蕌辑编参<br>退出      | 编辑         | 进入程序编辑状态                                                     | 手动状态                                    | 点动     |
|                 | 编参         | 进入参数设定状态                                                     | 手动状态                                    | 按住2秒以上 |
|                 | 退出         | 从程序编辑状态或参数设定状态退回到手<br>动状态, 且存盘保存已修改的程序或参数                    | 程序编辑状态;<br>参数设定状态                       | 点动     |
| $\prec$         | 向左<br>移动光标 | 当前位置左移                                                       | 程序编辑状态;<br>参数设定状态                       | 点动     |
|                 | 快速<br>浏览程序 | 浏览程序时, 只显示行号和程序名, 如想<br>看到此程序的数据, 按一下此键, 则数据<br>会闪动显示 1 秒后返回 | 程序编辑状态                                  | 点动     |
|                 | 向下<br>移动光标 | 当前位置下移一行                                                     | 程序编辑状态;<br>参数设定状态                       |        |
|                 | 计数器<br>清零  | 把当前计数器的值清零                                                   | 自动待运行状态                                 | 点动     |
| $\geq$          | 向右<br>移动光标 | 当前位置右移                                                       | 程序编辑状态;<br>参数设定状态                       | 点动     |
|                 | 计数器<br>存盘  | 把当前计数器的值存盘保存                                                 | 自动待运行状态                                 | 点动     |
| 复位              | 复位         | 控制器内部单片机复位                                                   |                                         |        |

北京斯达特机电科技发展有限公司 SHAPHON CO., LTD U.S.A